EDS provides a single search box to explore your library's collections and electronic resources.

EDS provides easy access to books, journals, articles, and more.

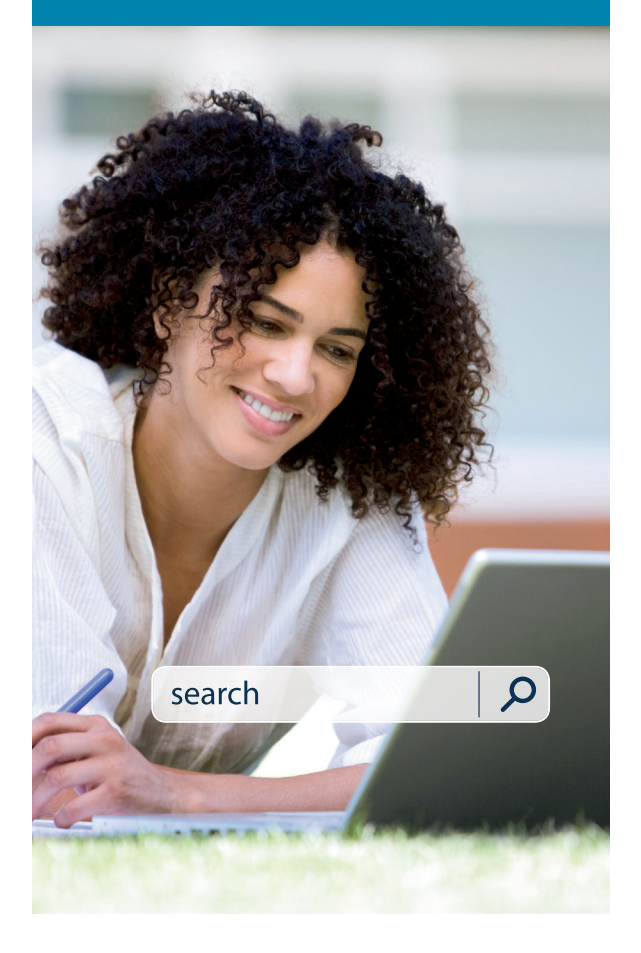

## EDS Makes Research Easy

- Direct Access to Full Text
- Sophisticated Search
- Intuitive Interface
- Relevant Content

## **@EBSCO**<br>Discovery Service

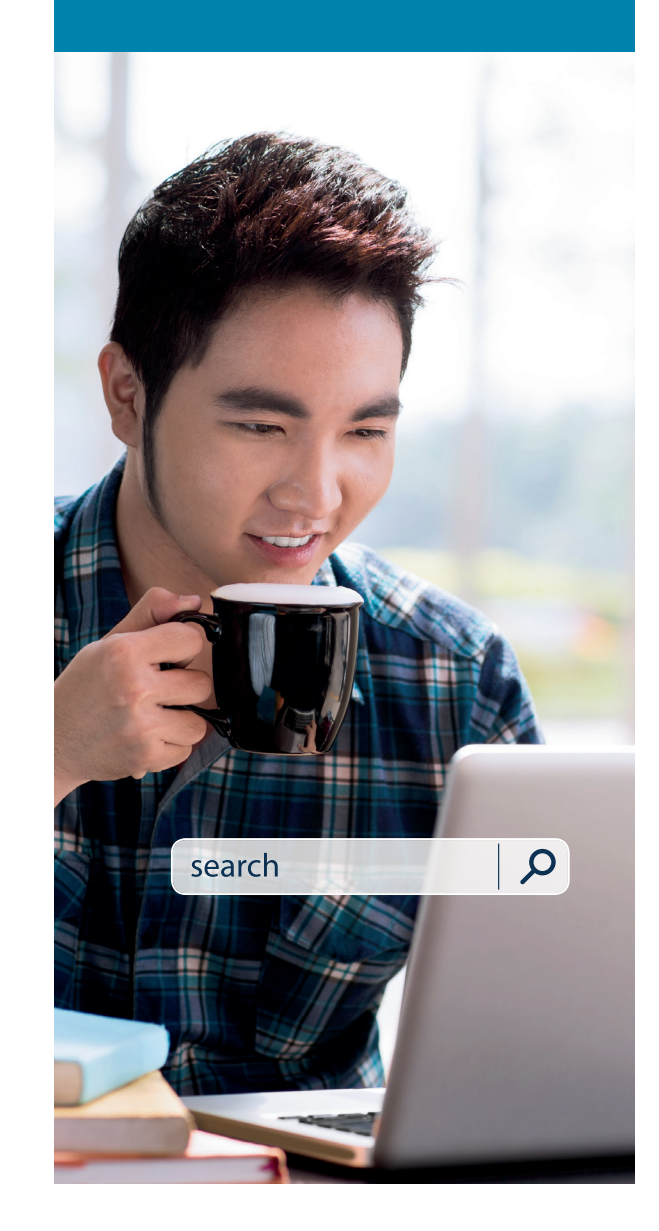

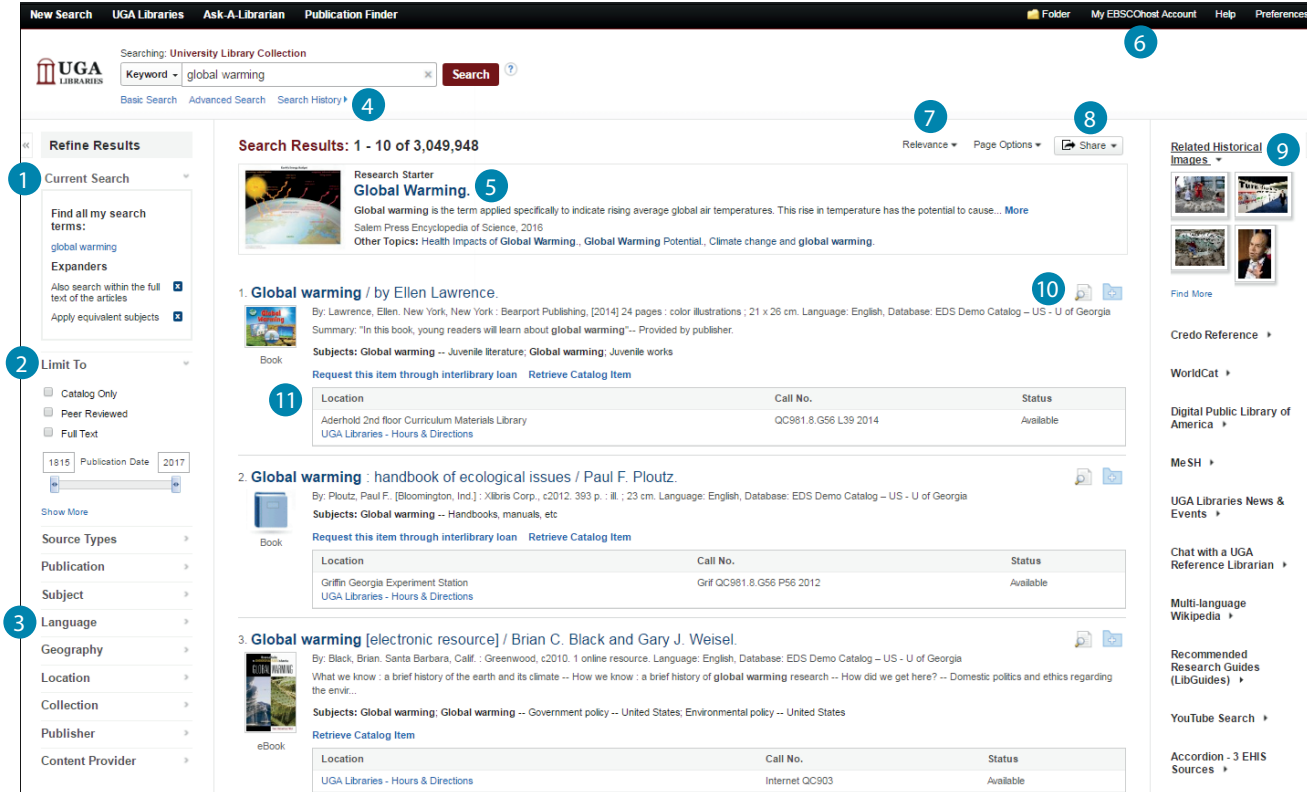

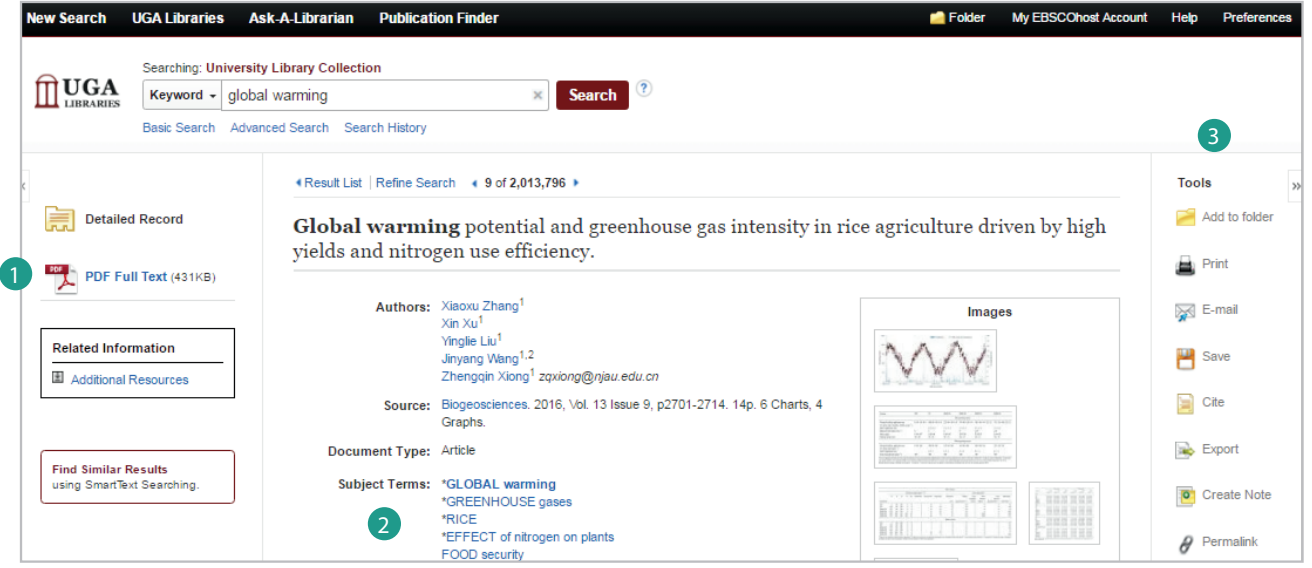

## Features & Functionality At-A-Glance

- **Current Search Criteria:** Ouickly view your current search selections and update your search results by removing selected items.
- **Limiters:** Refine a search without navigating away from  $\bullet$ the results page.
- **Filters:** Filter search results by type of resource, related  $\left(3\right)$ subjects, publisher or publication and more.
- **All Search History:** View and combine past search terms and set up alerts to be notified of new articles.
- 1 2 3 4 5 6 7 8 9 10 11 1 2 3 **Research Starters:** Available for the most popular topics, **65** Research Starters provides quick access to an overview article and links users to related information and detailed bibliographies.
- **Create a My EBSCO***host* **Account :** Create a personal account to store your favorite articles to a personal folder, and set your user preferences.
- **Sort Results:** Sort results by relevance, date, author or source.
- **Share:** View alerting, linking and bookmarking options from this menu.
- **Related Images:** Preview thumbnail images from fulltext articles and EBSCO's Image Collection.
- **10** Preview and Add to Folder: Click on icons to preview or add a record to your folder without leaving the results page.
- **Updated Library Catalog Information:** When enabled 11 by a library, updated information for locating library materials is available on the search results.

## Viewing the Detailed Record

- **Full Text Links:** The complete article is available in  $\sqrt{1}$ HTML, PDF or both. When full text is not available an option to check your library's collection may appear.
- **Subject Terms:** Click a subject term for a new list  $\overline{2}$ of results.
- **Tools Menu:** The tools menu allows you to print,  $\left(3\right)$ email, save, cite or export a single result.